# **DOCUMENTATION / SUPPORT DE FORMATION**

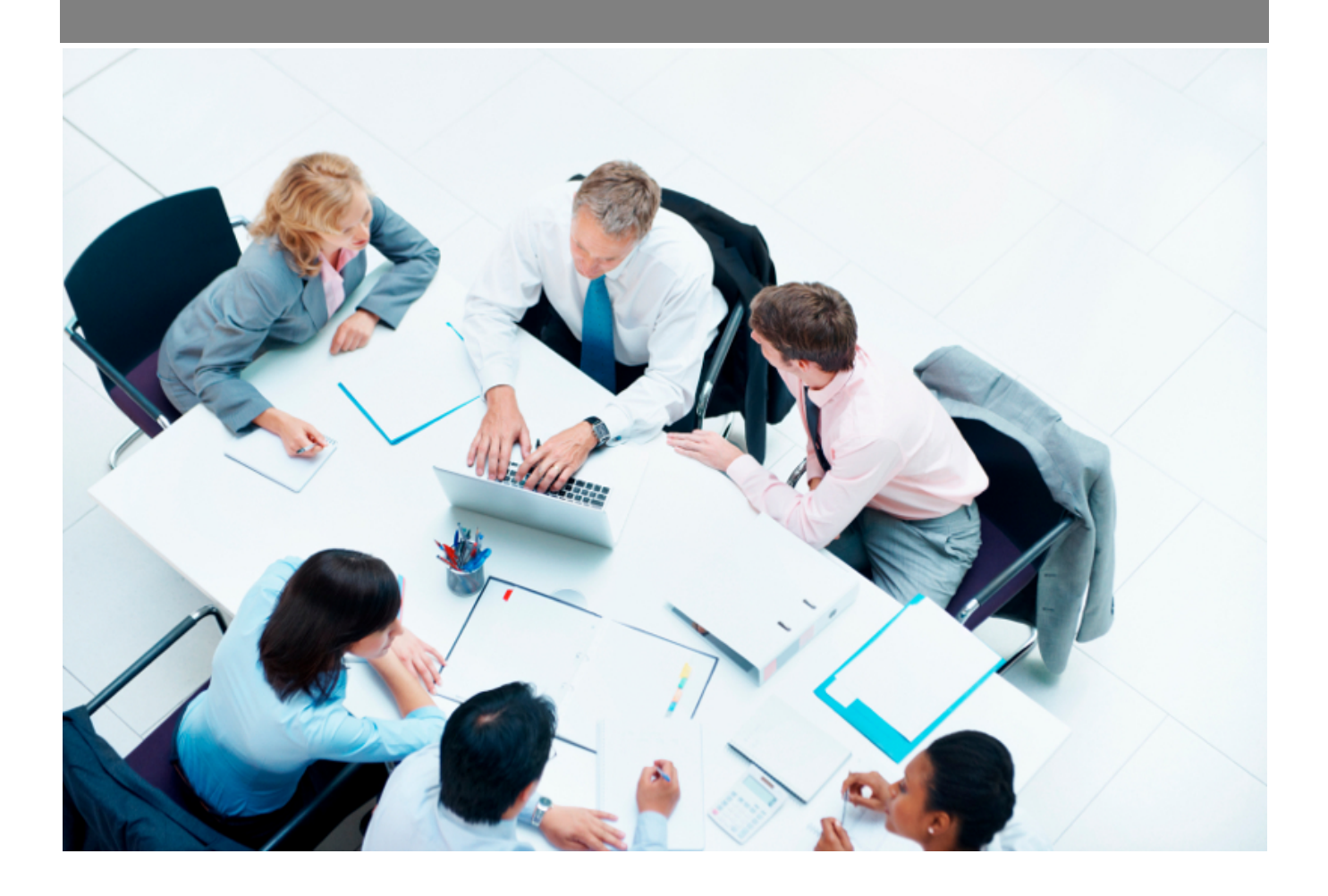

Copyright © Veryswing SAS, Tous droits réservés. VSActivity et VSPortage sont des marques déposées de Veryswing SAS.

## **Table des matières**

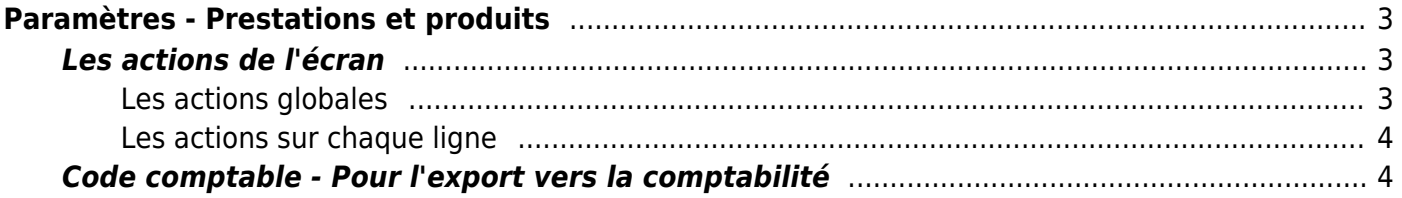

# <span id="page-2-0"></span>**Paramètres - Prestations et produits**

Cette page liste les prestations et les produits proposés et/ou vendus aux clients de l'entreprise.

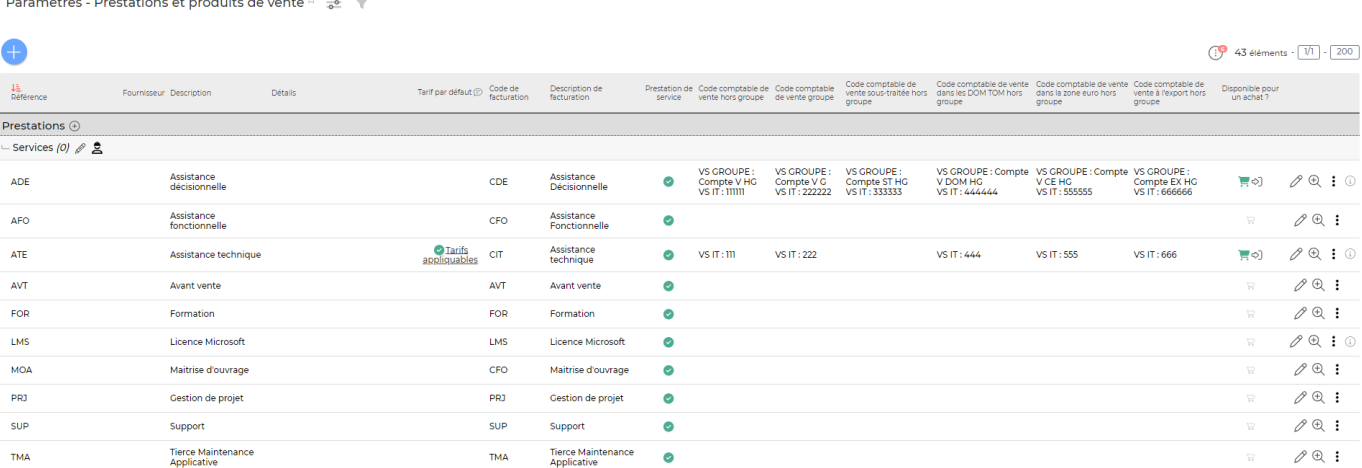

Les prestations et les produits gérés sont valables pour toutes les entités. Dans une version à venir, une gestion par entité et par groupe de sécurité sera possible.

## <span id="page-2-1"></span>**Les actions de l'écran**

#### <span id="page-2-2"></span>**Les actions globales**

#### **Ajouter une prestation**

Permet d'ajouter une nouvelle prestation. Un formulaire s'ouvre pour demander le code et la description informatifs et ceux pour la facturation, puis un bouton Enregistrer permet de créer la prestation.

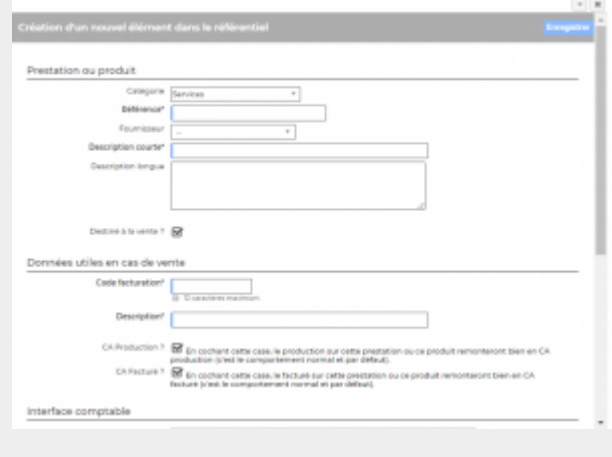

Copyright © Veryswing SAS, Tous droits réservés. **3/4** and the state of the state of the state of the state of the state of the state of the state of the state of the state of the state of the state of the state of the sta VSActivity et VSPortage sont des marques déposées de Veryswing SAS.

#### <span id="page-3-0"></span>**Les actions sur chaque ligne**

#### **Mettre à jour la prestation**

Permet de consulter la prestation et de la mettre à jour : catégorie, fournisseur, description, code de facturation et description de facturation.

#### $\overline{w}$  Supprimer la prestation

Permet de supprimer une prestation. Cette action est possible si la prestation n'est pas utilisée dans l'application.

### <span id="page-3-1"></span>**Code comptable - Pour l'export vers la comptabilité**

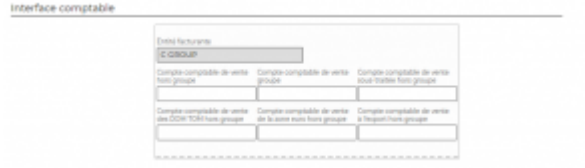

Si vous utilisez l'interface comptable, renseignez le code comptable de la taxe. Celui-ci sera utilisé comme compte comptable pour toutes lignes d'écriture qui seront de type produit (ligne de HT).